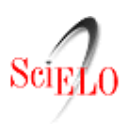

-búsqueda de artículos

**sumario** lanterior Ipróximo autor **Imateria** Ibúsaueda home |alfab

# Index de [Enfermería](http://scielo.isciii.es/scielo.php?script=sci_serial&pid=1132-1296&lng=es&nrm=iso)

versión *impresa* ISSN 1132-1296

Index Enferm vol.24 no.1-2 ene./jun. 2015

http://dx.doi.org/10.4321/S1132-12962015000100028

### BIBLIOGRÁFICA

GUÍAS RÁPIDAS

## La Búsqueda Bibliográfica en diez pasos

artículos

### The Bibliographic Search in ten stages

#### Manuel Amezcua

Grupo de Estudios Documentales, Fundación Index, España [secretaria@ciberindex.com](mailto:secretaria@ciberindex.com)

1. Formula una pregunta documental y limita la búsqueda. Se trata de un interrogante que delimite la temática y limite las coordenadas de búsqueda (algunos utilizan el formato PICOT). Responde a las preguntas: ¿sobre qué asunto quiero buscar? ¿Qué tipo de documentos me interesa recuperar? ¿Hay autores especializados en la materia? ¿Hay alguna limitación de tiempo? ¿En qué idiomas? ¿En qué áreas de conocimiento?

2. Prepara la búsqueda identificando palabras. Reduce la pregunta a palabras claves o descriptores. Realiza una lista de ellas.

3. Traduce la pregunta al lenguaje documental. Verifica en un tesauro (diccionario de términos controlados con una estructura en árbol) la existencia del término o localiza otros términos relacionados. Utiliza los descriptores en el idioma dominante en la fuente de información y afina la traducción en otros posibles idiomas.

4. Elige las fuentes documentales o bases de datos bibliográficas (BDB). Las específicas disciplinares (ej.: CUIDEN, CINHAL) y otras más generales (ej.: PUBMED, SCOPUS, WOS, LILACS, IBECS, COCHRANE). Existe un grado de solapamiento entre las BDB, pero tienen coberturas diferentes, por lo que es necesaria la combinación entre ellas (no existe una BDB universal que nos resuelva el problema).

5. Ejecuta la búsqueda utilizando el formulario de búsqueda avanzada. Configurar el perfil de búsqueda mediante relaciones entre descriptores, utilizando operadores lógicos o "booleanos" (AND, OR, NOT), o truncamientos mediante la raíz de la palabra (ej.: diabet\*). Decide el grado de sensibilidad (tasa de recuperación) y especificidad (tasa de precisión) que te interesa alcanzar con la búsqueda.

6. Evalúa el resultado de la búsqueda (respuesta a la interrogación) y selecciona los documentos. Si el listado de referencias no es satisfactorio repite la búsqueda con nuevos descriptores y combinaciones. La lectura de la referencia y su resumen (texto completo, en su caso), permite identificar los que resultan de mayor interés.

7. Recupera los documentos primarios seleccionados. Si la BDB no ofrece acceso al texto completo, puedes recurrir a la biblioteca virtual de tu institución, a repositorios universitarios, etc. Otras fuentes de acceso libre son Google Scholar, Scielo, DOAJ, etc. Prueba a localizar los documentos a través de los perfiles de los autores en las

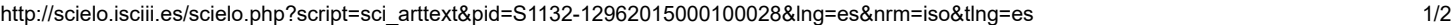

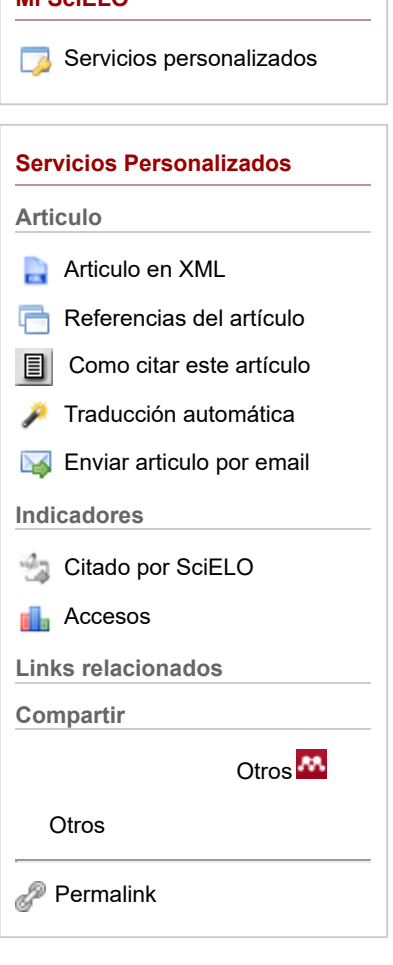

Mi SciELO

redes sociales especializadas (ResearchGate, Academia.com, etc.), incluso solicitando directamente una copia a su correo electrónico, si se dispone del mismo.

8. Analiza y selecciona los documentos recuperados. No todo lo que se publica en una revista científica es igual de creíble. Utiliza herramientas de lectura crítica para seleccionar los mejores documentos (ej. Guías Caspe).

9. Completa la selección de documentos mediante búsqueda inversa. El análisis de las referencias de los documentos seleccionados permite identificar los autores más influyentes (los más citados). Detener la búsqueda cuando los nuevos documentos repiten lo sabido y se refieren a autores ya conocidos (saturación).

10. Realiza una síntesis de los resultados finales. Elabora un resumen breve de cada documento, de modo que sea posible la comparación entre las aportaciones de los distintos autores. En su caso, facilitará la adopción de formatos de síntesis más elaborados (estado del arte, revisión narrativa, revisión sistemática, metasíntesis, revisión crítica, etc.).

CCC) BY-NO do el contenido de esta revista, excepto dónde está identificado, está bajo una Licencia Creative [Commons](http://creativecommons.org/licenses/by-nc/3.0/deed.es) Apartado de correos: nº 734, 18080 Granada, España, Telf./Fax: (34)958 293 304 e-Mail

[secretaria@ciberindex.com](mailto:secretaria@ciberindex.com)